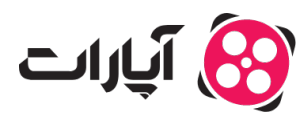

**پایگاه دانش > [ویدئو](https://support.aparat.com/kb/oydyo) > [بارگذاری ویدئوها](https://support.aparat.com/kb/bargthary-oydyoha) >** [راهنمای اضافه کردن زیرنویس به ویدئو در آپارات](https://support.aparat.com/kb/articles/article-12)

راهنمای اضافه کردن زیرنویس به ویدئو در آپارات پشتیبانی آپارات ــ 2025–02-15 ــ [بارگذاری ویدئوها](https://support.aparat.com/kb/bargthary-oydyoha)

> **چونه به ویدئوی خود زیرنویس اضافه کنیم؟** برای اضافه کردن زیرنویس به ویدئوی خود در آپارات، مراحل زیر را دنبال کنید:

**.1ورود به حساب کاربری:** ابتدا به حساب کاربری خود در آپارات وارد شوید.

**.2دسترس به ویدیوها:** بر روی تصویر پروفایل خود در گوشه سمت چپ بالا کلی کنید و سپس گزینه "ویدیوهای من" را انتخاب کنید.

**3.ویرایش ویدئو:** در قسمت ویدیوهای من، زیر هر ویدئو علامت مدادی وجود دارد که با کلیک بر روی آن می توانید به صفحه ویرایش ویدئو بروید.

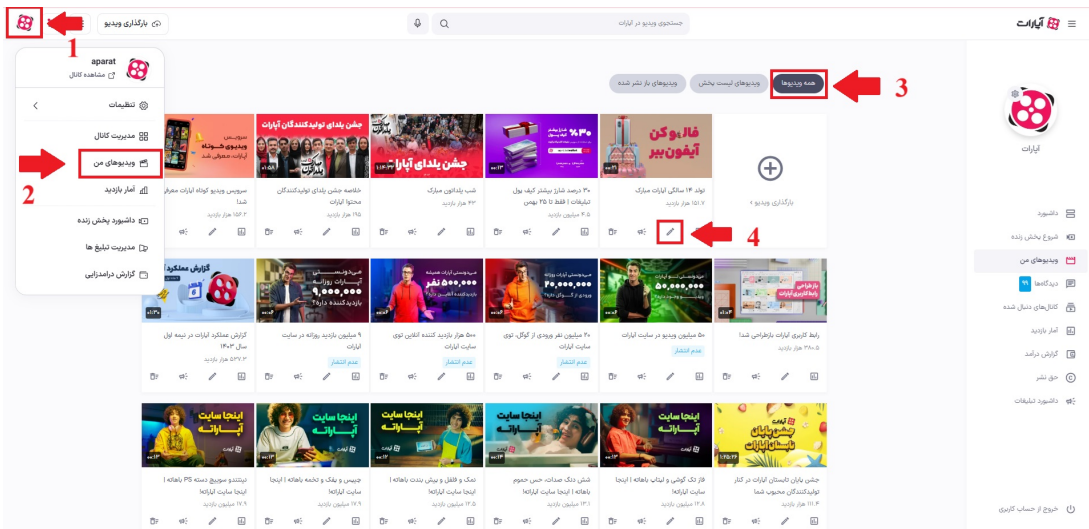

**.4تنظیمات پیشرفته:** در صفحه ویرایش ویدئو، از ردیف بالا گزینه "تنظیمات پیشرفته" را انتخاب کنید.

**.5بارگذاری فایل زیرنویس:** در قسمت "فایل زیرنویس"، فایل SRT مورد نظر خود را بارگذاری کنید. توجه داشته باشید که فایل زیرنویس حتماً باید در فرمت SRT باشد و ترجمه متن ویدئو را شامل شود. همچنین زیرنویسهای غیرمرتبط و تبلیغاتی تأیید نمیشوند.

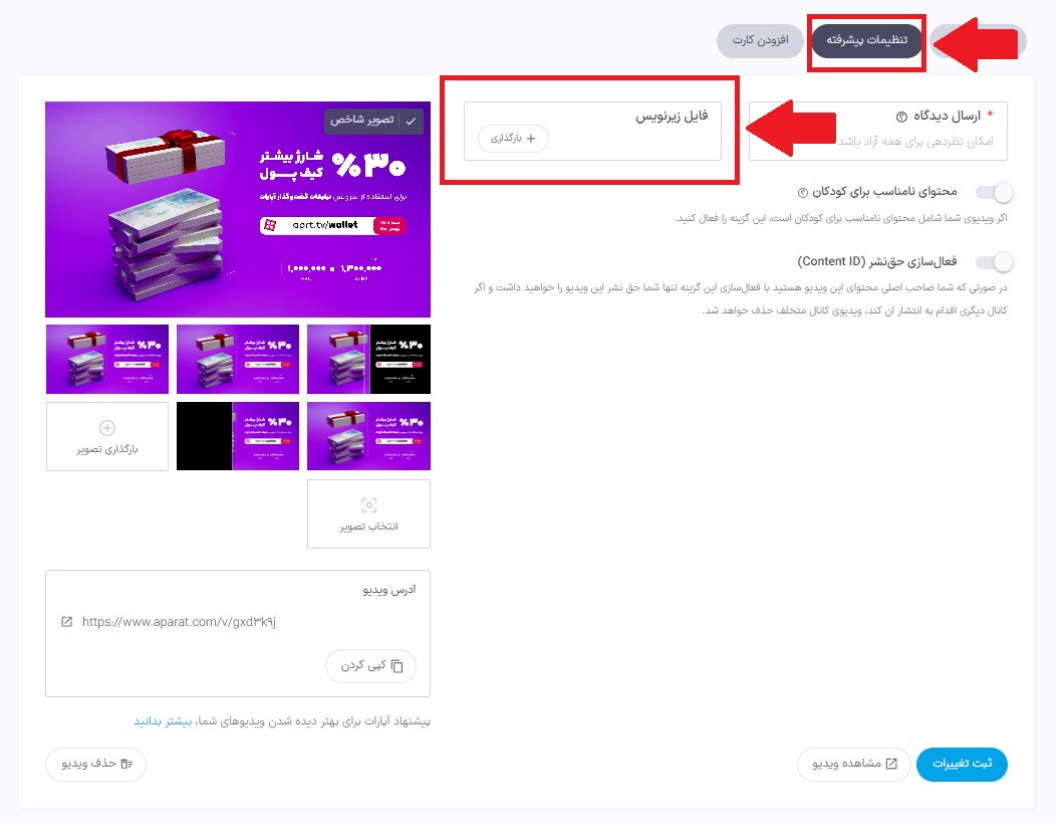

## تغییر رنگ فونت زیرنویس

رنگ پیشفرض زیرنویسها در آپارات سفید است. اگر رنگ زمینه ویدئوی شما سفید است و کاربران در خواندن زیرنویسها دچار مشکل میشوند، میتوانید با استفاده از نرمافزارهای ویرایش زیرنویس، رنگ فونت را تغییر داده و فایل را ذخیره کنید. همچنین کاربران هنگام پخش ویدئو میتوانند با کلیک بر روی دکمه تنظیمات پلیر، رنگ زیرنویس، رنگ پسزمینه و اندازه فونت را تغییر دهند.

## **حل مشل عدم نمایش زیرنویس**

اگر زیرنویس بارگذاریشده شما نمایش داده نمشود، اطمینان حاصل کنید که فایل شما بر اساس اسـتاندارد **-8UTF Unicode** ذخیـره شـده باشـد. بیشتـر نرمافزارهـای زیرنـویس ایـن فرمـت را پشتیبـان مکنند. برای اطمینان، زیرنویس خود را با پلیرهای معروف مانند **KMPlayer** امتحان کنید و سپس بر روی آپارات بارگذاری کنید. توجه داشته باشید که زیرنویس ممن است پس از پردازش ویدئو با کم تأخیر نمایش داده شود.

اگر نیاز به حذف یا تغییر زیرنویس دارید، پس از بارگذاری ویدئو، به بخش ویرایش رفته و در سربرگ "تنظیمات پیشرفته" فایل زیرنویس را حذف یا تغییر دهید.

> **اطلاعات بیشتر** قوانین انتشار محتوا و بارگذاری ویدئو را [اینجا](https://support.aparat.com/kb/articles/article-89) مطالعه کنید.

> برای کسب اطلاعات بیشتر در مورد ویدئو <u>اینجا</u> کلیک کنید.